#### **Unable to edit filtered GeoPackage layer**

*2017-11-21 11:48 AM - Peteris Bruns*

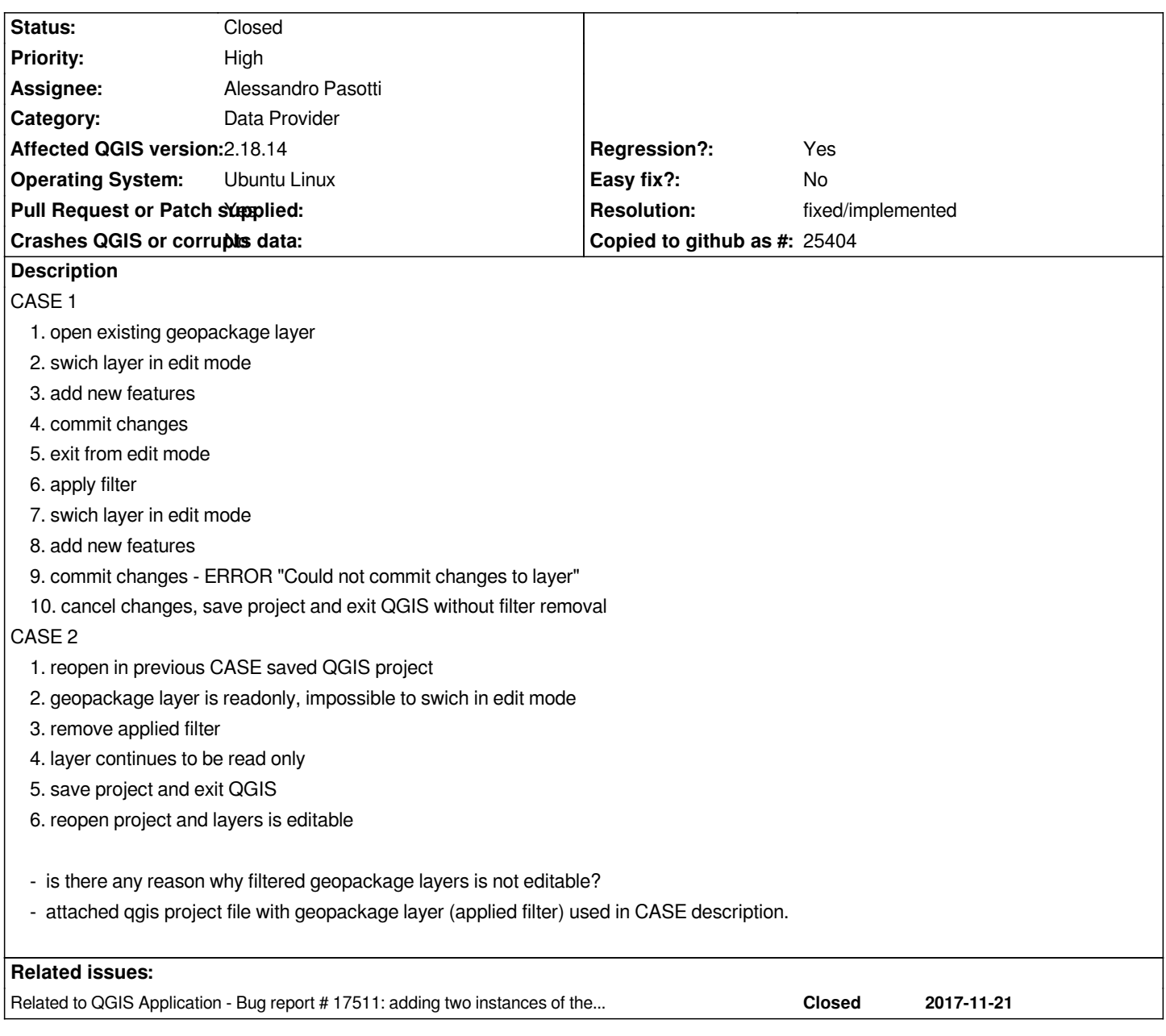

# **Associated revisions**

**Revision d775a0d9 - 2017-11-22 09:21 AM - Alessandro Pasotti** 

*[app][bugfix] Update layer editable state when filter is changed*

*Fixes #17507*

**Revision 0577b2e6 - 2017-11-27 02:35 PM - Alessandro Pasotti** 

*[bugfix] Update layer editable state when filter is changed*

*Fixes #17507 Unable to edit filtered GeoPackage layer*

*Backported from master https://github.com/qgis/QGIS/pull/5691*

#### **History**

## **#1 - 2017-11-21 11:58 AM - Giovanni Manghi**

*master is also affected. I'm tagging this as a regression, at least the part that removing the filter does not make the layer editable is certainly a regression.*

## **#2 - 2017-11-21 11:58 AM - Giovanni Manghi**

*- Priority changed from Normal to High*

*- Regression? changed from No to Yes*

## **#3 - 2017-11-21 03:03 PM - Alessandro Pasotti**

*- Assignee set to Alessandro Pasotti*

## **#4 - 2017-11-21 03:53 PM - Alessandro Pasotti**

*- Crashes QGIS or corrupts data changed from No to Yes*

*It actually crashes QGIS master/latest when removing the filter ...*

### **#5 - 2017-11-21 06:27 PM - Alessandro Pasotti**

*I filed another ticket for the crash (probably unrelated) #17511*

### **#6 - 2017-11-21 06:27 PM - Alessandro Pasotti**

*- Related to Bug report #17511: adding two instances of the same gpkg layer and editing on one of them crashes qgis added*

## **#7 - 2017-11-21 06:48 PM - Peteris Bruns**

*Alessandro Pasotti wrote:*

*It actually crashes QGIS master/latest when removing the filter ...*

*2.18.14 works without crash, just annoying nature and takes time to undestand why the layer is readonly/how to make it writable again.*

#### **#8 - 2017-11-22 09:23 AM - Alessandro Pasotti**

- *Crashes QGIS or corrupts data changed from Yes to No*
- *Pull Request or Patch supplied changed from No to Yes*
- *Status changed from Open to In Progress*

*PR: https://github.com/qgis/QGIS/pull/5691*

## **#9 - 2017-11-22 11:45 AM - Anonymous**

*- % [Done changed from 0 to 100](https://github.com/qgis/QGIS/pull/5691)*

*- Status changed from In Progress to Closed*

*Applied in changeset commit:qgis|d775a0d97aa9f51e919f268f13ebf039df7e0350.*

# **#10 - 2017-11-22 11:46 AM - Alessandro Pasotti**

*Backporting will follow ....*

## **#11 - 2018-01-04 02:36 PM - Christian Roettger**

- *File lu\_test.prj added*
- *File lu\_test.shp added*
- *File lu\_test.shx added*
- *File lux\_test.qgs added*
- *File lu\_test.dbf added*

*Directed from the mailing list to this ticket:* 

*I think the bug (or nearly the same) isn't fixed. Attached the shape file and project.*

*USE CASE:*

- *1. filter shape file*
- *2. save as project*
- *3. reopen => no editing possible*
- *4. remove filter, still no editing possible*
- *5. reopen project => editing possible*

*Tested on Windows with 2.18.14 and 2.18.15 where it is even worse. In .15 you can't edit a shapefile anymore while a filter is active (CASE 1.). This was possible in .14 :(*

## **#12 - 2018-01-04 11:17 PM - Alessandro Pasotti**

*- Resolution set to fixed/implemented*

*I had a look to the code and this is actually a different bug from the one I fixed for GPKG (that it's still fixed and working correctly).*

*Would you be so kind to open a separate ticket and assign it to me? (no need to re-attach the files, just please link to this ticket).*

*Thanks*

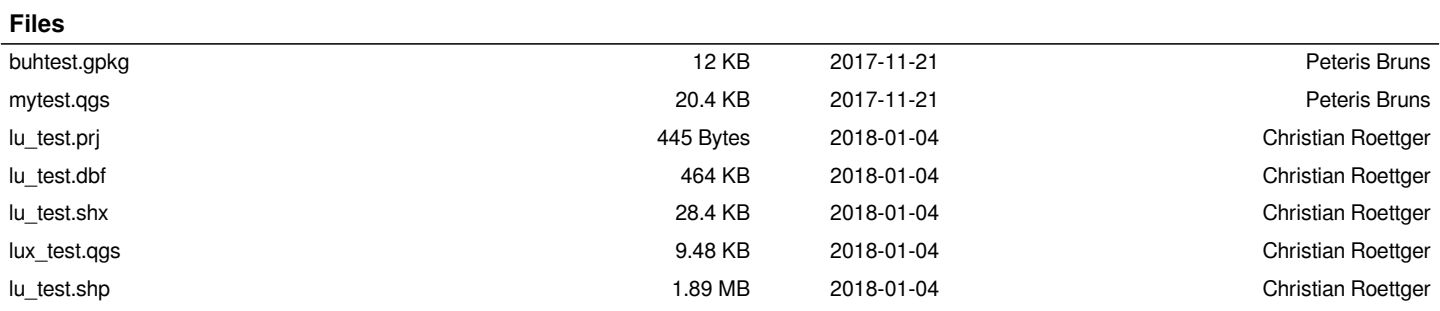